## **ul. MECHANIKÓW 3 AULA 402 – WŁĄCZANIE MIKROFONU**

1. Włączamy listwę zasilającą włącznikiem (listwa jest umieszczona w dolnej części szafki).

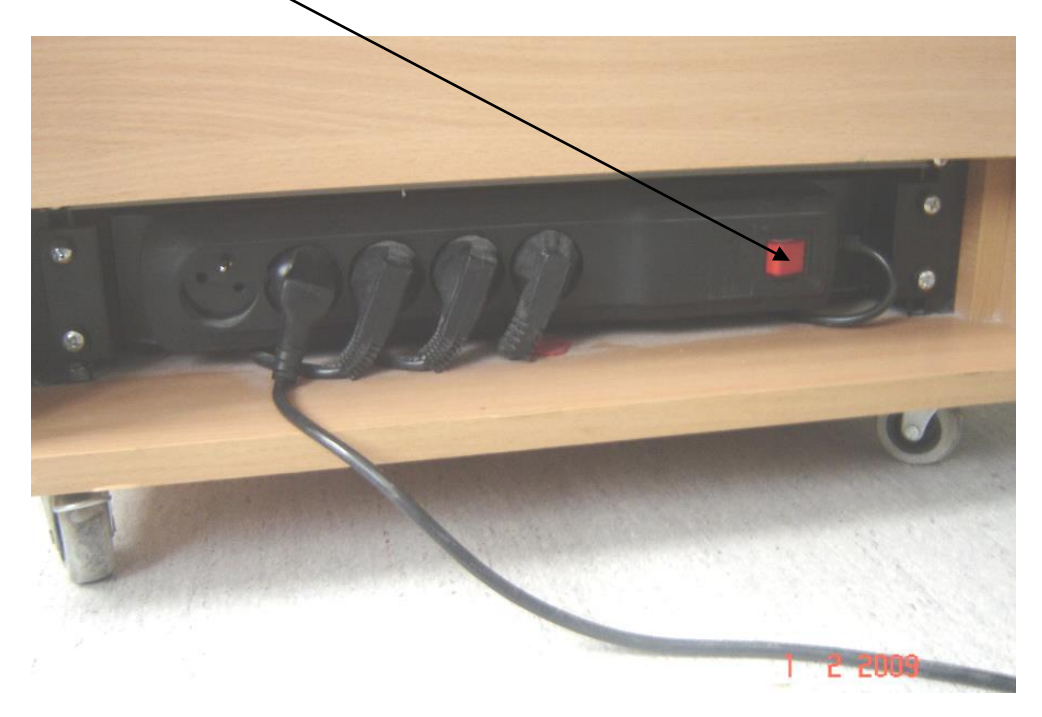

2. Włączamy mikrofon przyciskiem umieszczonym na mikrofonie na pozycję "ON"

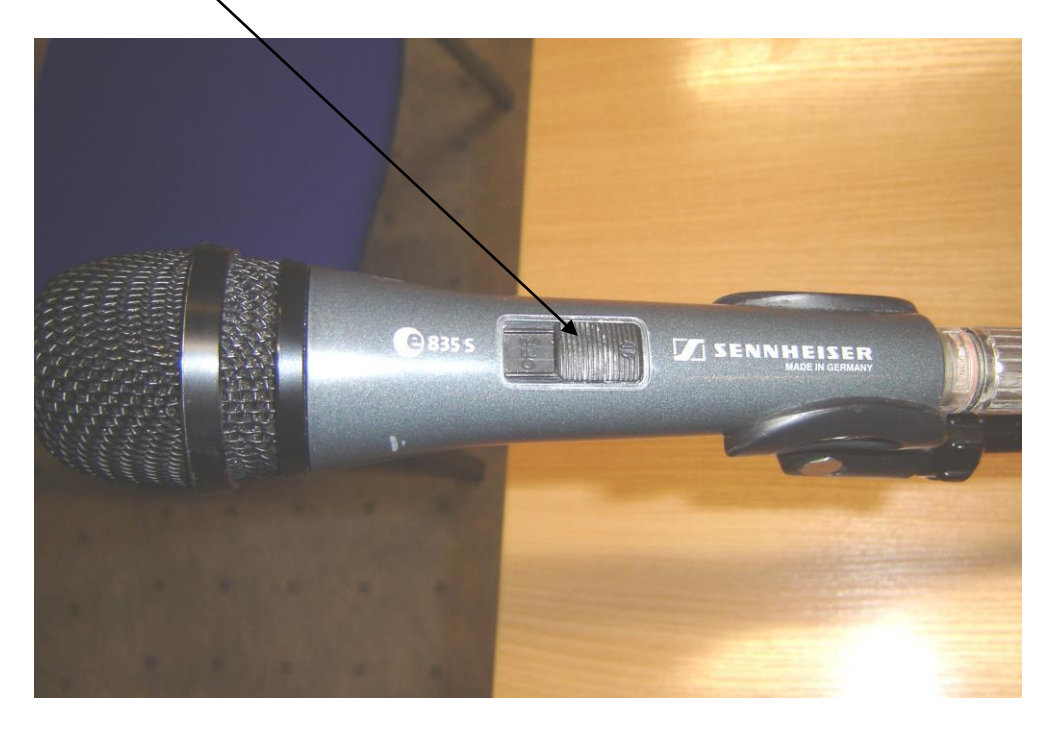

## **AULA 402 - PODŁĄCZENIE LAPTOPA DO RZUTNIKA**

1. Włączamy listwę zasilającą włącznikiem (listwa jest umieszczona w dolnej części szafki).

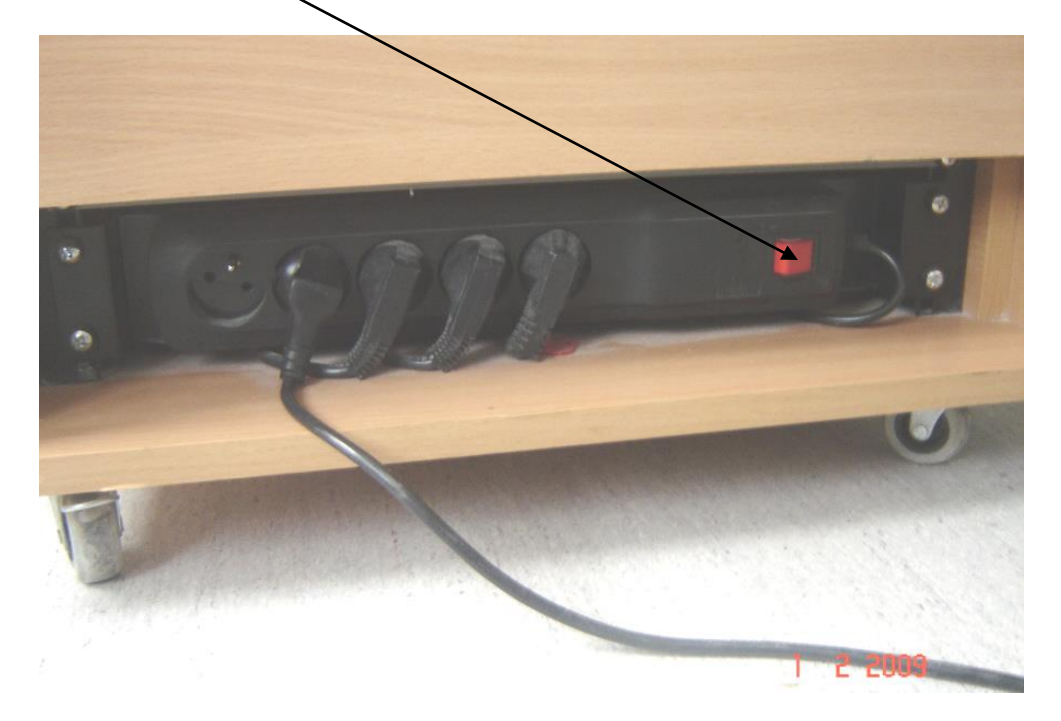

2. Podłączamy do laptopa kabel z końcówką D-SUB (Jeśli kabel nie znajduje się na sali wykładowej jest dostępny na portierni). **Proszę o umiejętne wtykanie wtyczki do wejścia, tak aby nie uszkodzić pinów wtyczki.** 

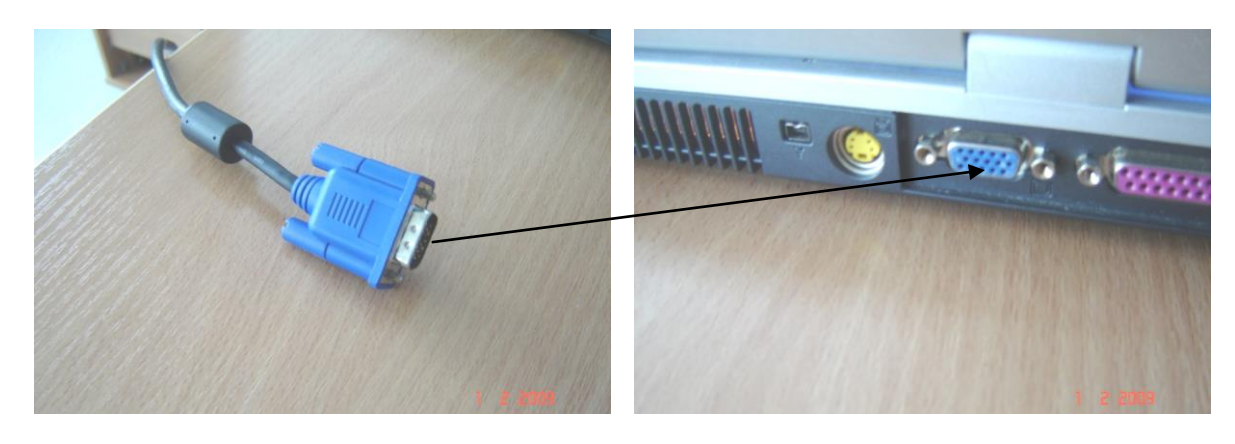

3. Używając pulpitu opuszczamy ekran. (Po opuszczeniu ekrany musimy odczekać około 5 minut aby go podnieś i odwrotnie).

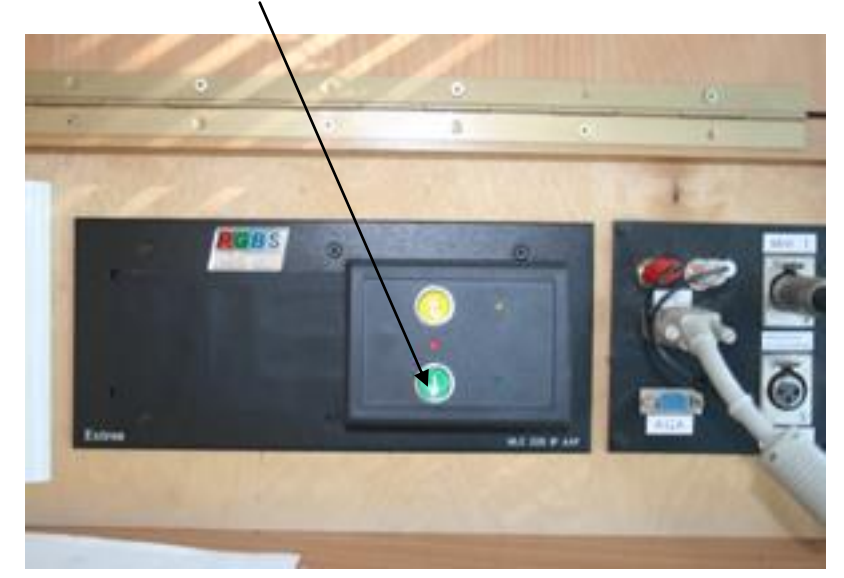

4. Przyciskamy przycisk w panelu środkowym szafki "PC"

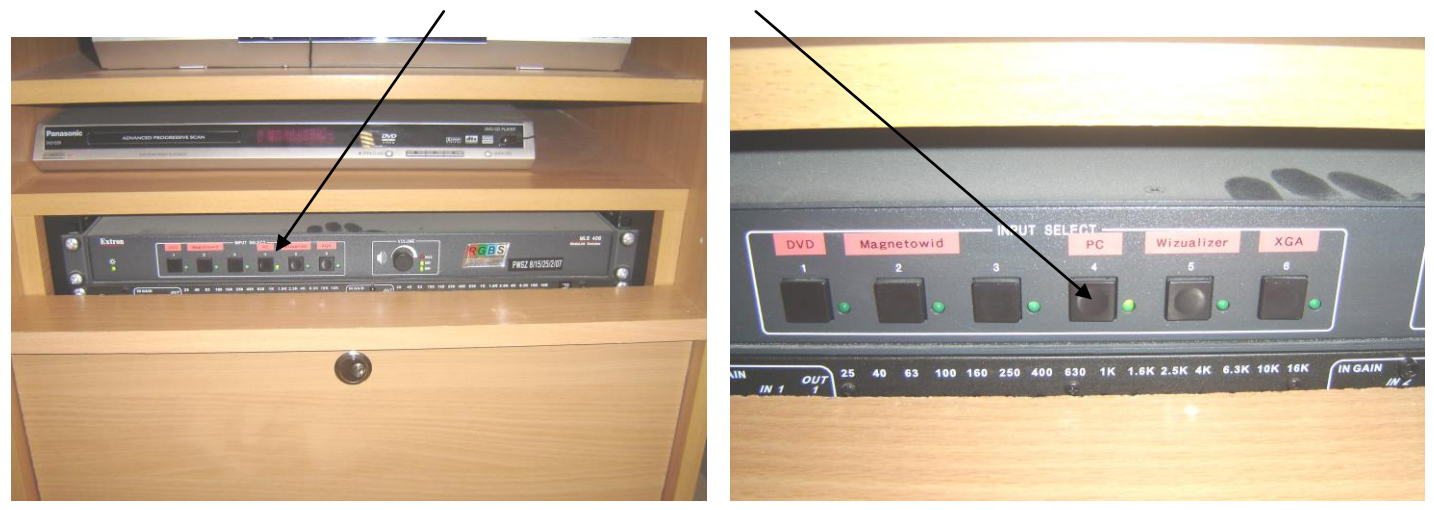

5. Włączamy rzutnik pilotem (różowy przycisk ON-OFF)

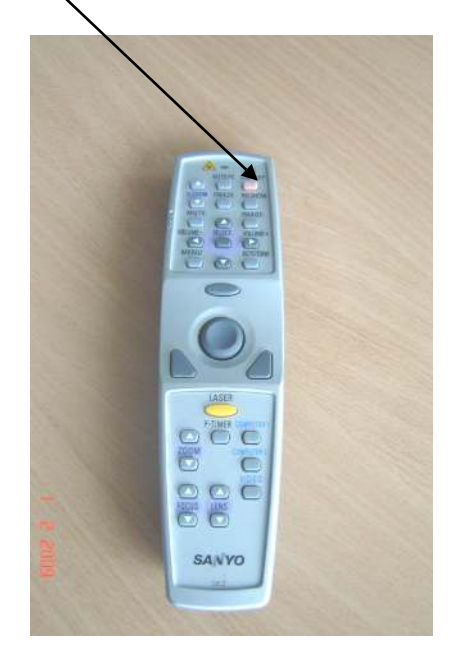

6. Włączamy laptopa i ustawiamy wyjście obrazu na rzutnik. W większości laptopów robimy to jednocześnie wciskając przyciski Fn+F5 lub Fn+F6 lub Fn+F4. Klawisz F... przeważnie ma rysunek z monitorkiem bądź napis "CRT/LCD".

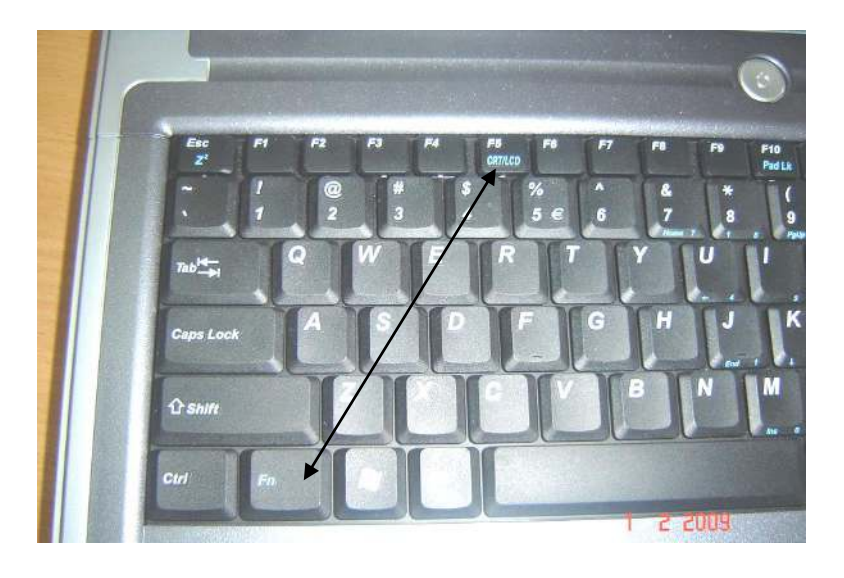

7. Po rozgrzaniu rzutnika (około 10 sekund), na ekranie powinien ukazać się obraz. Jeśli natomiast tak się nie stanie proszę wcisnąć na pilocie od rzutnika przycisk "MENU" a następnie operując strzałkami góra/dół i akceptując przyciskiem "SELECT" wybrać na ekranie "INPUT"  $\rightarrow$  "Computer 1"  $\rightarrow$  "RGB" a następnie wyłączyć menu przyciskiem na pilocie "MENU".

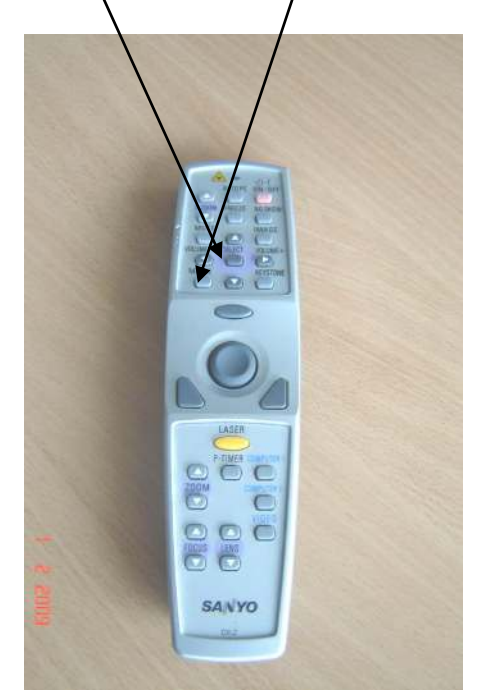

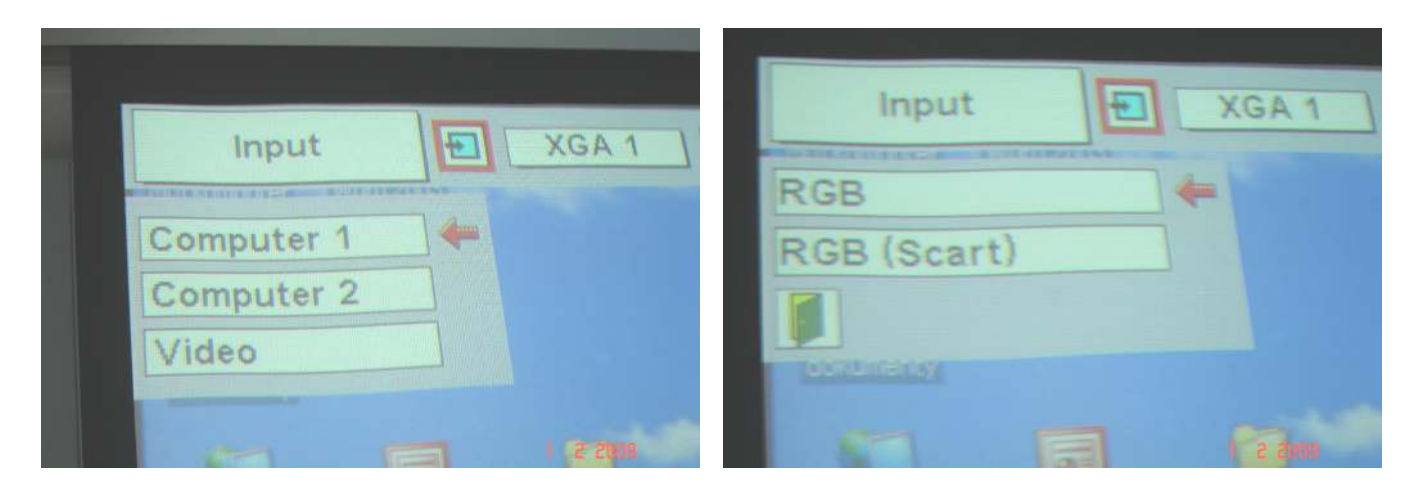

8. Po wykonaniu w/w czynności obraz musi kazać się na ekranie. Jeśli tak się nie stało proszę jeszcze raz przeanalizować w/w punkty. Powodzenia!

## **UWAGA!**

Aby podłączyć głos z laptopa do nagłośnienia sali proszę połączyć kabel zakończony wtykiem mini-jack do wejścia słuchawek w laptopie. Głosem sterujemy z laptopa i z panelu sterowania pokrętłem "VOLUME".

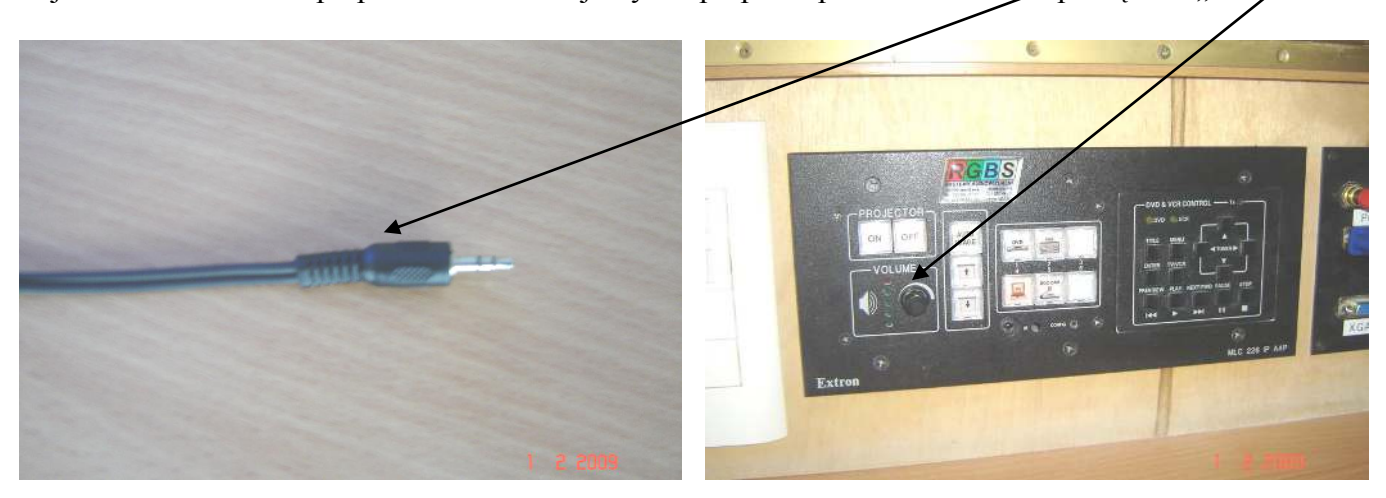